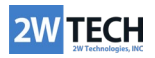

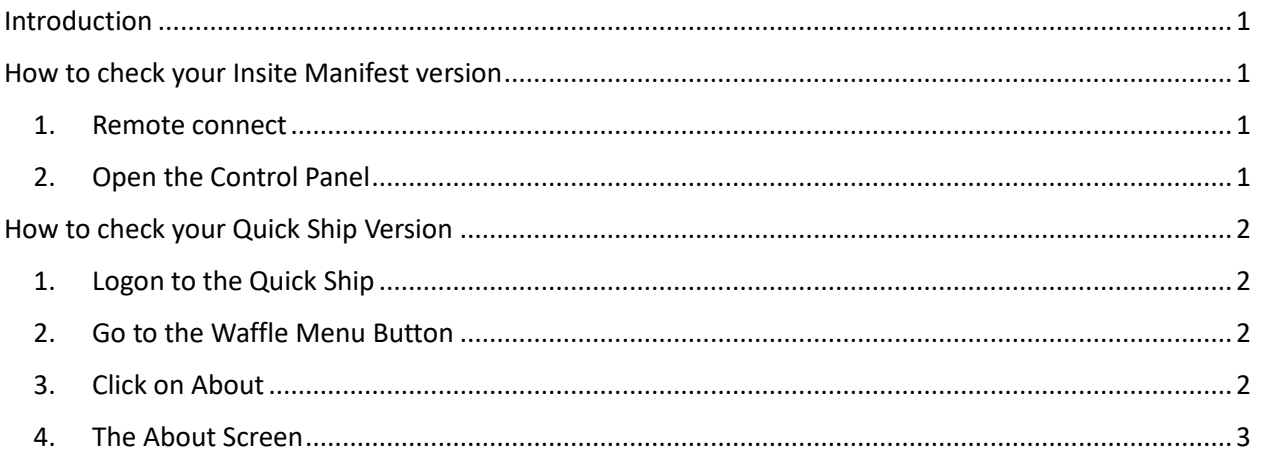

## <span id="page-0-0"></span>Introduction

Epicor Quick Ship is a multi-carrier shipping software that helps manage rates and ship via multiple carriers, aiming to reduce freight spending, fines, and return shipments. It is part of Epicor's suite of digital commerce solutions. Insite Manifest (or Epicor Manifest), on the other hand, is a software that was used previously for similar purposes, and Quickship is based on Insite/Epicor Manifest.

## <span id="page-0-1"></span>How to check your Insite Manifest version

- <span id="page-0-2"></span>1. Remote connect to the server where Insite Manifest is installed
- <span id="page-0-3"></span>2. Open the Control Panel and Check under the Installed Applications where you will see Epicor or Insite Manifest.
- 3. The version of Epicor Manifest would be different. Depending on the Version you will get different branding between Epicor Manifest (later) and Insite Manifest (earlier)

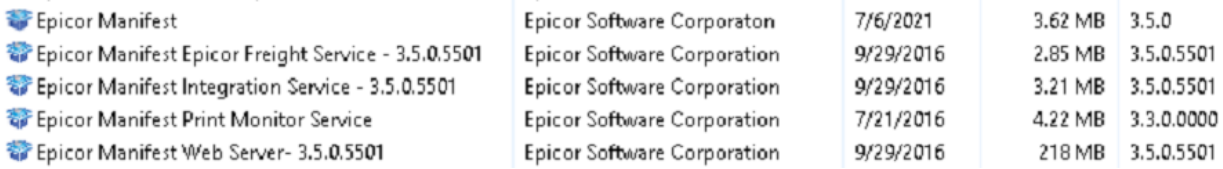

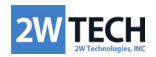

## <span id="page-1-0"></span>How to check your Quick Ship Version

- <span id="page-1-1"></span>1. Logon to the Quick Ship with the web client (which will be a custom variant of http://<quickshipweb>/dist/#/login) or with the Quickship shortcut. Enter your Quickship logon username and password.
- <span id="page-1-2"></span>2. Go to the Waffle Menu Button:  $\Box$  on the left side of the Quick Ship home page

₩

<span id="page-1-3"></span>3. Click on About

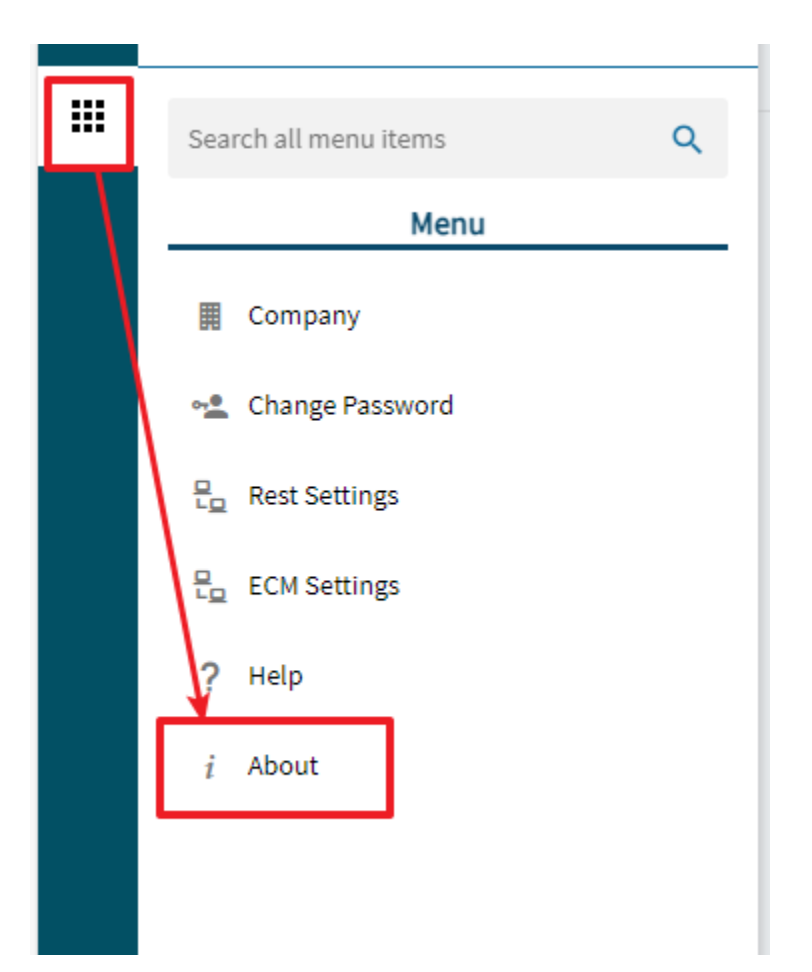

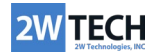

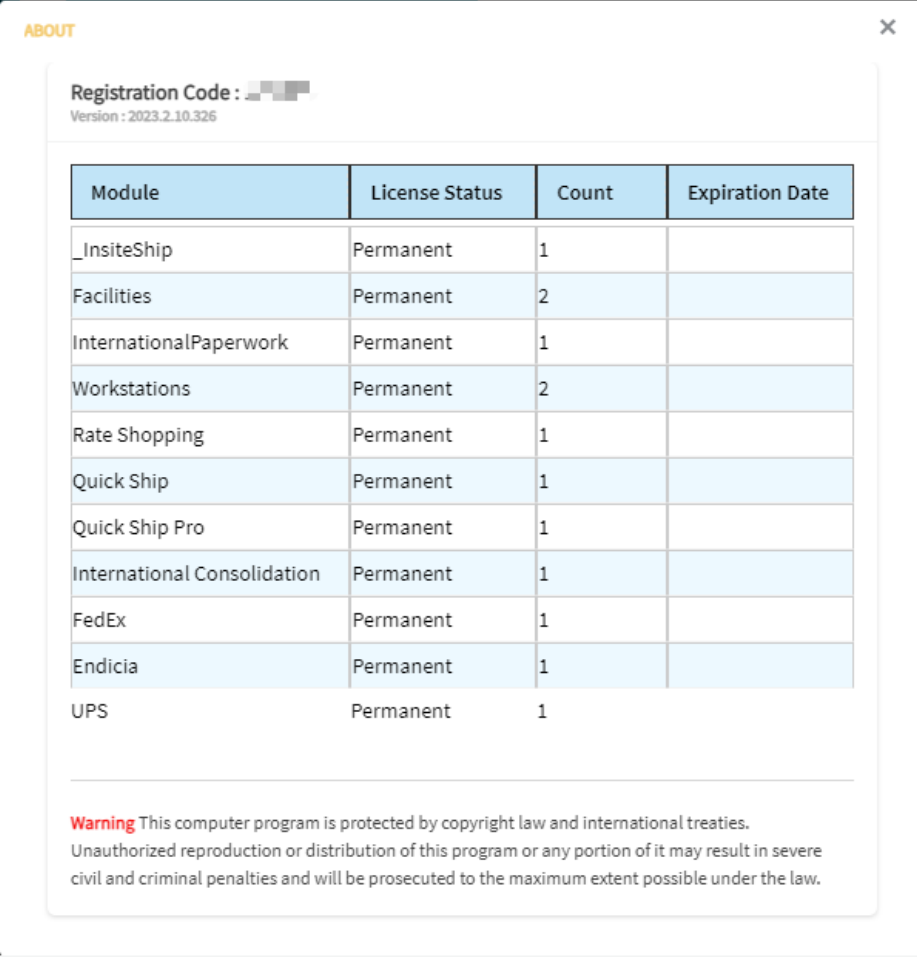

<span id="page-2-0"></span>4. The About Screen has the information about the current version of Quickship, your registration code, and licensed modules and seats for each modules.